# **Utilisation de votre espace Zourit depuis un smartphone ou une tablette**

Nous décrivons ici le fonctionnement particulier **sur smartphone** pour les mails et les visioconférences. Pour le reste vous pouvez vous reporter à la page ["Se connecter et découvrir les outils"](https://doc.zourit.net/doku.php?id=utilisateurs:decouverte)

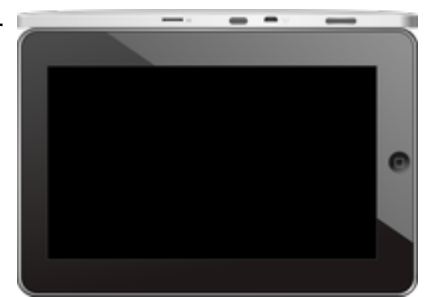

Pour utiliser la visioconférence sur smartphone, [c'est par ici](https://doc.zourit.net/doku.php?id=outils:visios:smartphone) !

## **1) Lire les mails sur zourit.net**

Depuis une mise à jour récente de Zimbra (fin avril 2020), il est possible de consulter ses e-mails depuis le site zourit.net depuis son smartphone.

- 1. Depuis son smartphone, se rendre sur <https://zourit.net>
- 2. Indiquer son identifiant sur la plateforme zourit.net
- 3. Cliquer sur "Mes emails" et vous accéderez à votre messagerie, avec une interface adaptée aux smartphones.
- 4. Si cette interface est trop petite (cas de smartphone avec une haute résolution d'écran), identifiez-vous directement sur<https://mail1.zourit.net>

#### **a) Depuis le site zourit.net**

| 10:06 图                                                                                                    | © outfi_al iii         |                                                                  |                                                                      |                               |  |
|----------------------------------------------------------------------------------------------------|------------------------|------------------------------------------------------------------|----------------------------------------------------------------------|-------------------------------|--|
| https://zourit.net/services/8                                                                               | $^{(+)}$               | 6                                                                |                                                                      |                               |  |
| $\blacksquare$<br>п<br>E<br>c<br>▬<br>п<br>Georgian pilotte  just                                           | e.<br>$\bullet$<br>TO- | <b>Bargain Address</b><br>$\circ$                                |                                                                      |                               |  |
| <b>CONTRACTOR</b> Action 1980<br>Anne Sobetico<br>U smisps<br>water for tests in exceed sold "acceleant     |                        | 11mm<br><b>COLL</b>                                              |                                                                      |                               |  |
| ted strengthend.<br>17 last eleve a particul<br><b>Date were sense They</b><br>test shows a<br>Anne Sobetim |                        | $11 -$<br><b>STAR</b><br>19.14                                   | 10:09 图                                                              | <b>U</b> ovt∏⊿ ii             |  |
| 17 Air Francois Audino<br>and De Tempera ke.<br>Prompter, de ne molt                                        |                        | $\sim$                                                           |                                                                      |                               |  |
| <b>Bould AMT</b><br>In predators from pad-<br><b>Book Ave</b>                                               |                        | <b>00 mm</b><br>÷<br><b>DE LAR</b>                               | https://zourit.net/services/8                                        | $\lceil 6 \rceil$<br>11       |  |
| U lesister burmit.<br><b>Bould AMT</b><br>O levision burevis.                                               |                        | m<br>78 m<br><b>COLL</b>                                         | œ<br>o<br>a,                                                         | ı<br>Ω.<br>François AUDIRAC + |  |
| Paintiful Additional<br>D Farage seld Dasse.<br>Office particula "Theme" manuscript (the                    |                        | <b>10 mm</b><br>÷                                                | $\overline{z}$<br>X                                                  | Q                             |  |
| <b>Boottom</b><br>O testator bunnels.                                                                       |                        | <b>11 mm</b><br>÷                                                | Dosslers « Bolte  lon                                                |                               |  |
| <b>Rates New York News</b><br>C Résubbola jeries<br>New Deal's printed<br>Andrews Avenue                    |                        | <b>BY Hars</b><br><b>STAR</b>                                    | Rédge<br><b>Prosecut Provint</b><br>Actions <sup>1</sup>             |                               |  |
| <b>Rate Not via Nort</b><br>C Recording to period.                                                          |                        | 31,560<br><b>STAR</b>                                            | Anne Sabatini                                                        | 15 avr.                       |  |
| <b>Journal</b><br>O metabox buy and                                                                         |                        | <b>BETWEEN</b>                                                   | sondages<br>Hello, j'ai testò le nouvel cutil "sondages"             | (3   n)                       |  |
| Pearsingness<br><sup>(1)</sup> Ris Flengist Audrisi.<br><b>Passei GANION</b><br>12 Shere Desired Clean.     |                        | <b>THE FIGHT</b><br><b>STATE</b><br><b>IN New</b><br>$100 - 100$ | test eleve via Nexte<br>iii test eleve a partagé                     | 13 avr.<br>$(21 \text{ km})$  |  |
| shared Vienne' will metal-<br><b><i>Il genus biout</i></b><br>III RESIDENTIAL                               |                        | <b>IN NAY</b><br>$\mathcal{F}$ is                                | test eleve a partage «Photos» avec vous. Ouvr<br>Anne Sabatini       | 00 avr.                       |  |
| de internacional de<br>Agence Debut<br><sup>(2)</sup> Accepts Site autor c.                                 |                        | 25 mars<br>÷                                                     | Re: François Audirac<br>François, je ne vois ries!! De: 'François Au | $(10 \text{ kg})$             |  |
| Only property policed<br><b><i>American</i></b><br>- RE Dodge Firey<br>Only will be Trence before charges.  |                        | <b>IS NOT</b><br><b>COLL</b>                                     | Zourit, net<br>Invitation à un pad                                   | 08 avr.<br>$68$ kg            |  |
| <b>José se</b><br>- SHERRH EURKYR.                                                                          |                        | 26 mars<br><b>COLL</b>                                           |                                                                      |                               |  |
| Pearsing Additions<br>12 Share Dealert Dent.<br><b>The party with streets</b>                               |                        | 25 mars<br>$-100$                                                |                                                                      |                               |  |
| <b>Jaskan</b><br>- SHERON EUROPEL                                                                           |                        | 34 mars                                                          |                                                                      |                               |  |
| <b>CONTRACTOR</b><br>Research street for 1971                                                               |                        |                                                                  |                                                                      |                               |  |
| <b>Te-biogravator il automo-</b><br>Sales (MARKETA) 130                                                     |                        |                                                                  |                                                                      |                               |  |
| Peddancer<br>Les Stocks                                                                                     |                        |                                                                  |                                                                      |                               |  |
|                                                                                                    |                        |                                                                  |                                                                      |                               |  |
|                                                                                                    | ı                      |                                                                  |                                                                      |                               |  |

Doc, doc Zourit ? - https://doc.zourit.net/

### **b) Depuis le site mail1.zourit.net**

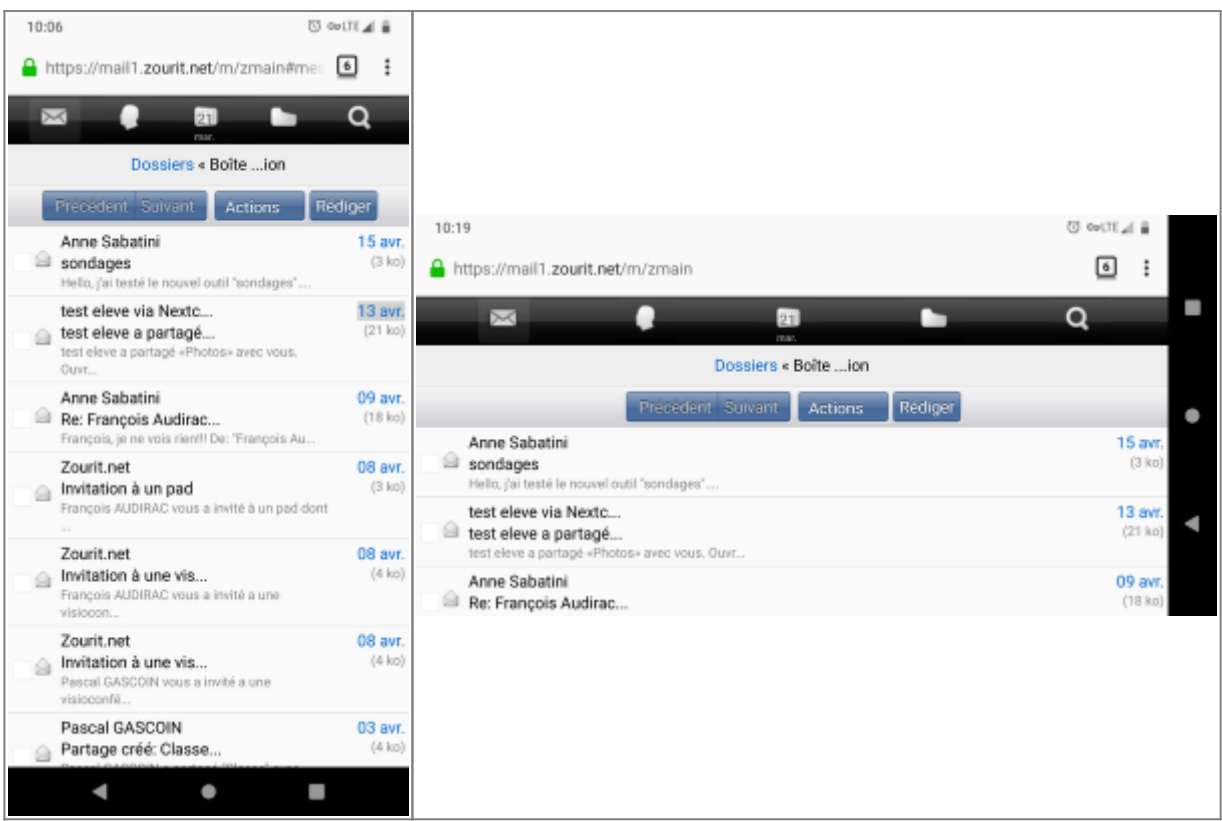

## **2) Lire et recevoir les mails sur une appli**

Nous allons configurer l'application mail de votre téléphone en ajoutant un compte. L'exemple ici est celui de l'application Gmail, le principe est le même pour n'importe quelle autre application.

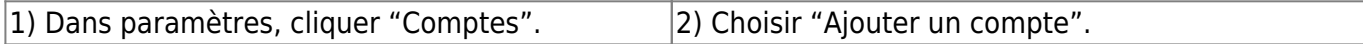

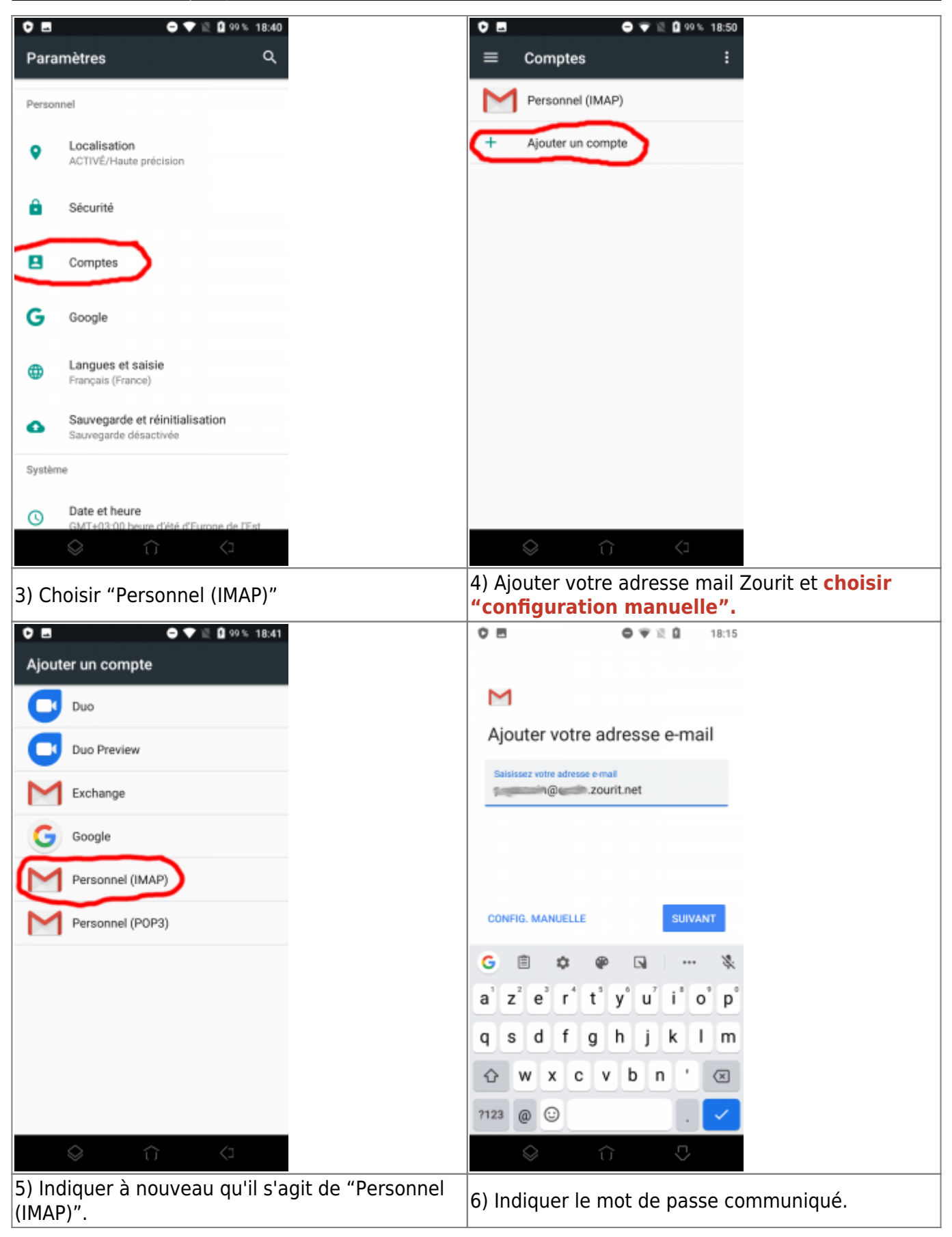

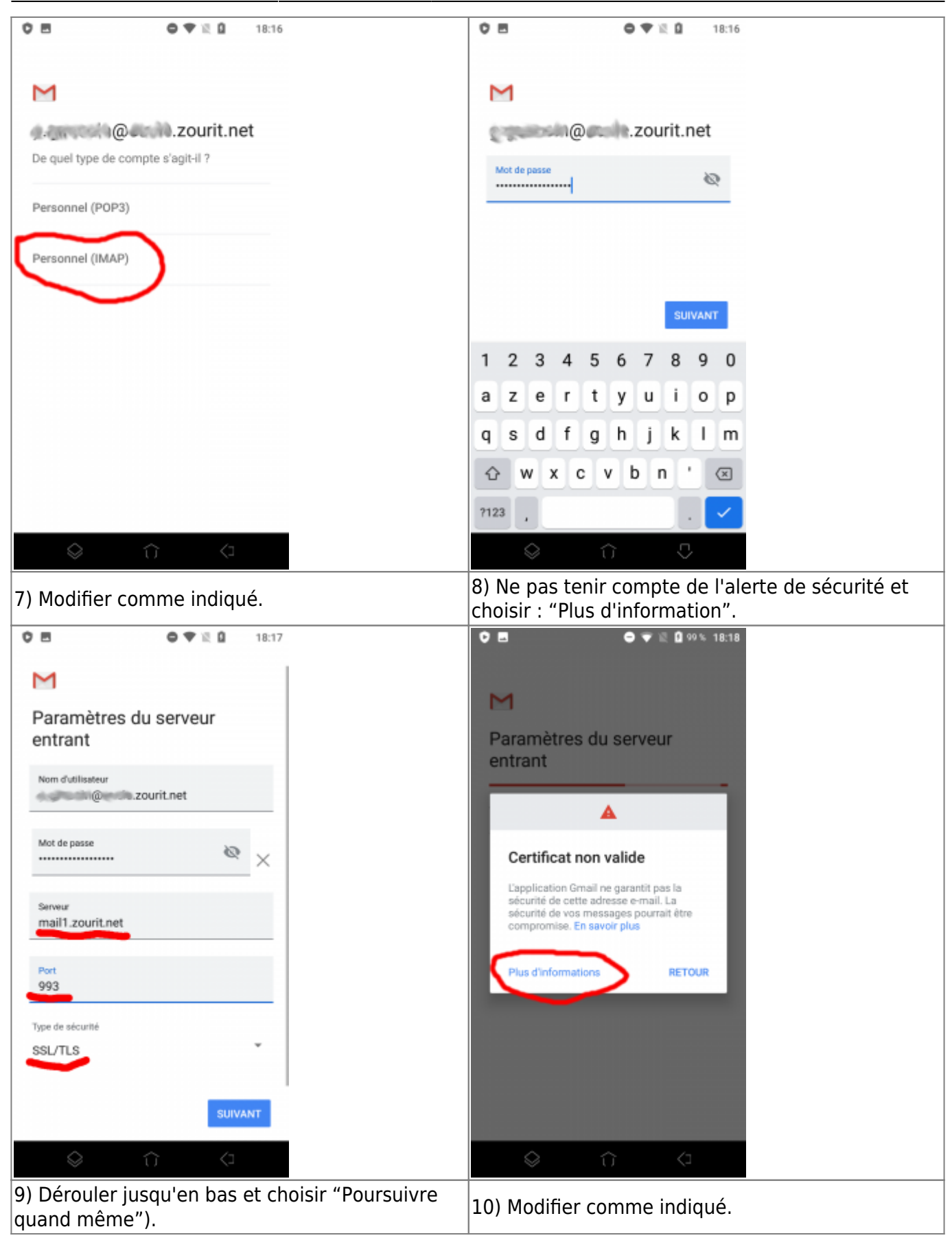

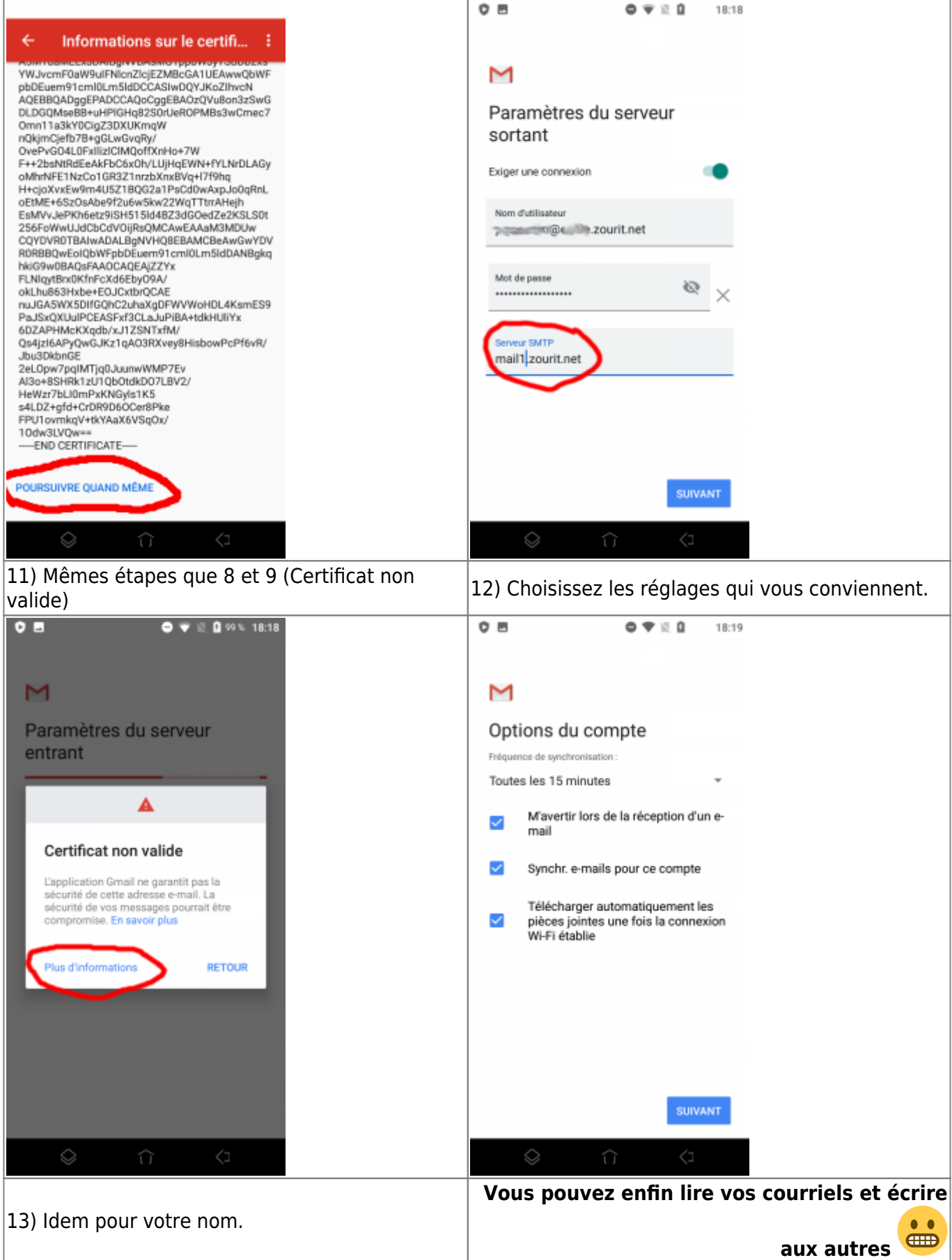

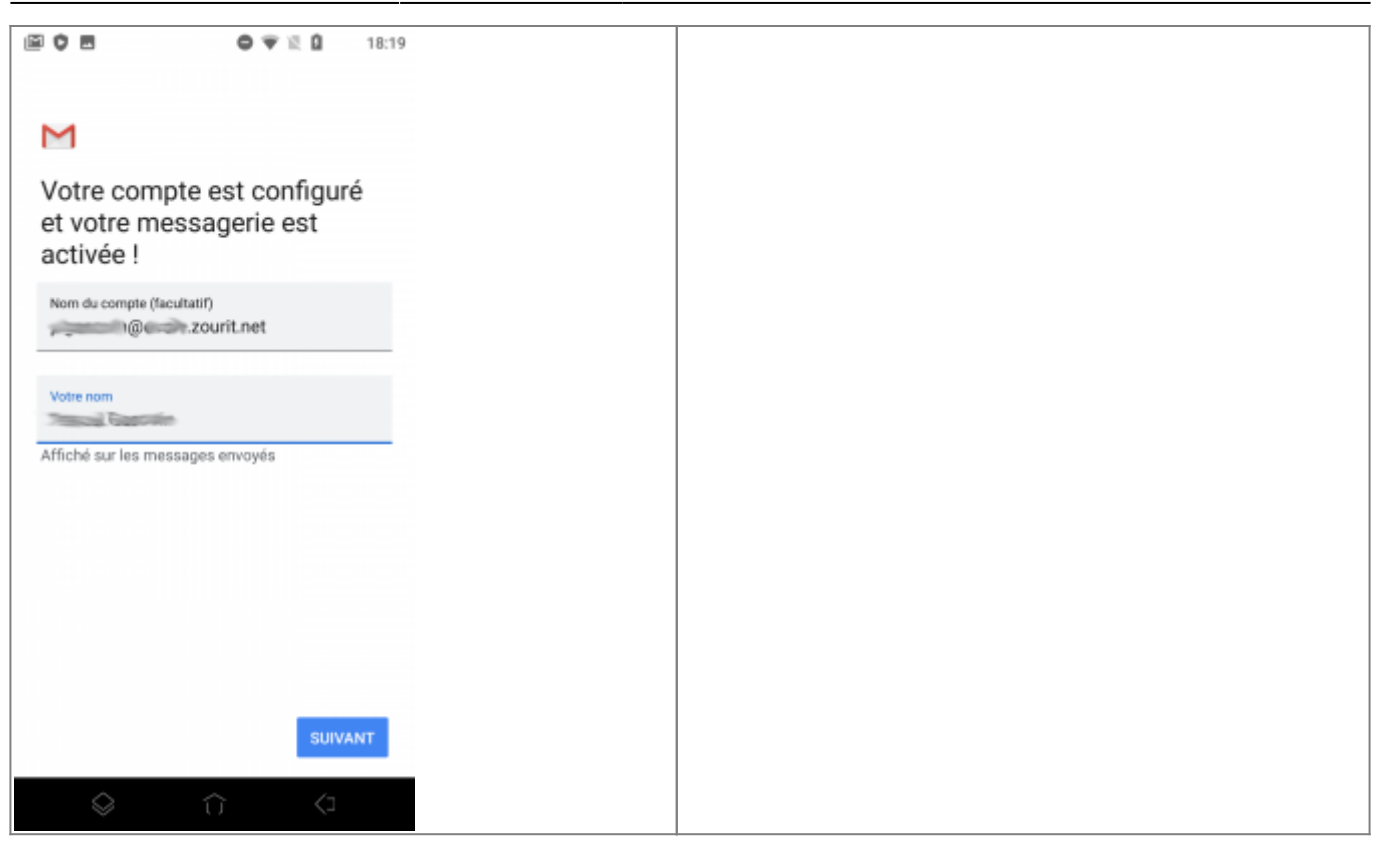

## **3) Les visioconférences sur smartphone ou tablette**

Assurez-vous tout d'abord que votre navigateur est bien à jour.

Il vous faut ensuite télécharger l'application "Jitsi Meet" : [Ici pour les Android](https://play.google.com/store/apps/details?id=org.jitsi.meet&hl=fr) et [là pour les Iphones et](https://apps.apple.com/fr/app/jitsi-meet/id1165103905) [Ipads](https://apps.apple.com/fr/app/jitsi-meet/id1165103905).

Désormais, lorsque vous cliquerez sur l'invitation dans un mail ou sur la caméra dans votre "Liste de visoconférences", cliquez sur "Continuer vers l'application"

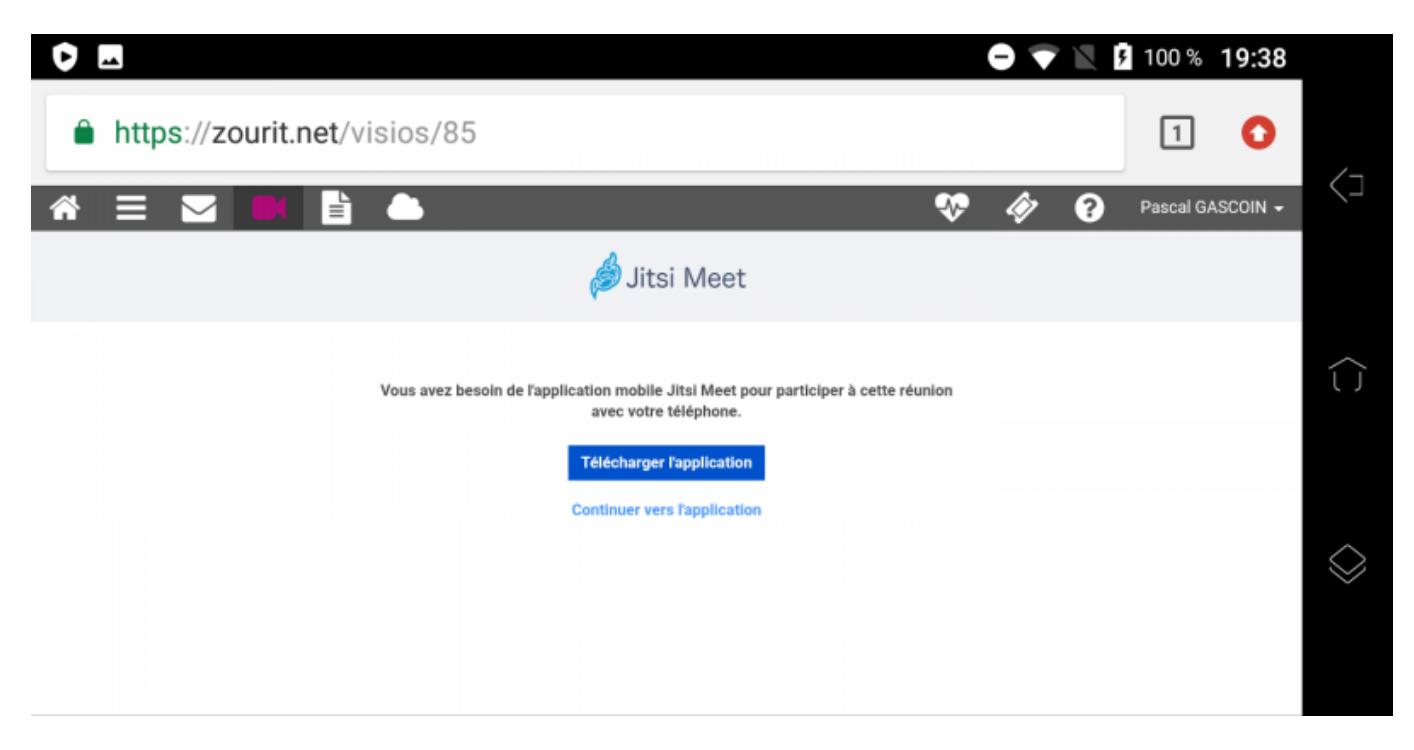

Jitsi Meet s'ouvrira alors. À la première utilisation, autorisez Jitsi Meet à utiliser la caméra et le micro.

#### **Bonnes visios !**

From: <https://doc.zourit.net/>- **Doc, doc Zourit ?**

Permanent link: **<https://doc.zourit.net/doku.php?id=utilisateurs:smartablet&rev=1603056259>**

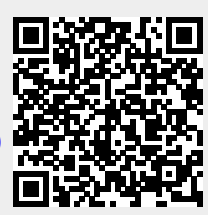

Last update: **2020/10/18 23:24**